## Содержание

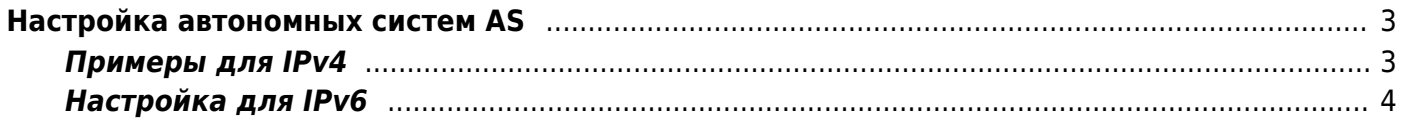

## <span id="page-2-0"></span>Настройка автономных систем AS

При обновлениях версии ПО загружается из БД RIPE актуальный список соответствия между номерами автономных систем и ір адресами, входящими в него. Глобальный список соответствия находится в файле /etc/dpi/asnum.bin.

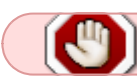

Не изменяйте его, чтобы не нарушать механизм обновления.

В процессе эксплуатации системы иногда возникает потребность внести корректировки в этот список, чтобы улучшить отчеты NetFlow и для использования в других сервисах.

Список изменений готовится в текстовом формате, каждая запись с новой строки:

CIDR номер AS CIDR номер AS  $\epsilon$  ,  $\epsilon$ 

где CIDR задает диапазон адресов входящих в указанную AS

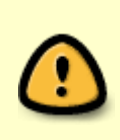

Для поиска принадлежности IP автономной системе в dpi используется классический алгоритм DIR24, который имеет ограничение на количество /24 сетей, которые можно разбить на более мелкие части (/25..../32). Таких подсетей может быть не более 8192.

Потом он преобразуется во внутренний формат утилитой as2bin и размещается в файле /etc/dpi/aslocal.bin, где его подхватит DPI. Указанные в списке диапазоны адресов добавятся к глобальному списку.

cat aslocal.txt | as2bin /etc/dpi/aslocal.bin service fastdpi reload

Загрузка обновлений локального списка не требует рестарта DPI, достаточно сделать reload.

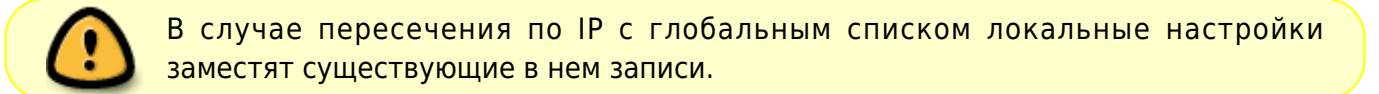

## <span id="page-2-1"></span>**Примеры для IPv4**

Добавляем локальные адреса в список автономной системы оператора для улучшения отчетности NetFlow

vi aslocal.txt

10.0.0.0/8 64511 172.16.0.0/12 64511 192.168.0.0/16 64511 cat aslocal.txt | as2bin /etc/dpi/aslocal.bin service fastdpi reload

где 64511 - номер автономной системы оператора

Выделим адреса оператора 10.0.0.1 и 10.0.0.2 для применения к ним отдельных политик

vi aslocal.txt 10.0.0.1/32 64512 10.0.0.2/32 64512 cat aslocal.txt | as2bin /etc/dpi/aslocal.bin service fastdpi reload

> Если две подсети пересекаются, то первой должна следовать широкая сеть, затем - более узкие:

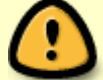

10.0.0.0/8 64511 10.0.5.0/24 64512 10.0.0.1/32 64513 10.0.0.2/32 64513

Чтобы номера создаваемых автономных систем не пересеклись с уже существующими рекомендуется использовать для них специальные зарезервированные номера AS:

64496..64511 зарезервированы для использования в документации и примерах 64512..65534 зарезервированы для частных целей

## <span id="page-3-0"></span>**Настройка для IPv6**

Для IPv6 аналога aslocal.bin нет, т.к. нет возможности сделать merge этих структур как в случае IPv4, поэтому добавить подсеть, которой нет в БД ripe. Необходимо добавить дополнительные подсети в общий список:

1. конвертируем в текст

bin2as /etc/dpi/asnum6.bin > list.txt

- 2. добавляем в текст list.txt свои подсети
- 3. собираем обратно

```
cat list.txt | as2bin6 /etc/dpi/asnum6.bin
```
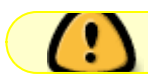